## **Connecting PLC-5 Processors** and SLC Processors over a **DH+ Link** Using SLC 5/04<sup>™</sup> Processors

### Introduction

This document combines available  $PLC^{\mathbb{B}}$  and  $SLC^{^{TM}}$  documentation to show you how you can communicate between these two types of systems over a  $DH^{TM}$  link.

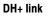

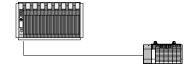

This information is in addition to the user documentation for the processors and communication modules discussed here. You should already have a solid understanding of how to use these processors. Each section in this document lists additional documentation you can refer to for detailed information .

This document is part of a larger set of reference materials to help you better use your PLC-5<sup>®</sup> processor. The 1785-6.8.x series of documents provides individual documents for different applications. This reference set is continually expanding, so see your Allen-Bradley sales representative or distributor for an up-to-date list of available reference documents.

| For information about:        | See page: |
|-------------------------------|-----------|
| Connecting the processors     |           |
| DH+ connection                | 2         |
| Application requirements      | 4         |
| Communicating over a DH+ link | 5         |
| Programming MSG instructions  | 6         |

## Connecting the processors

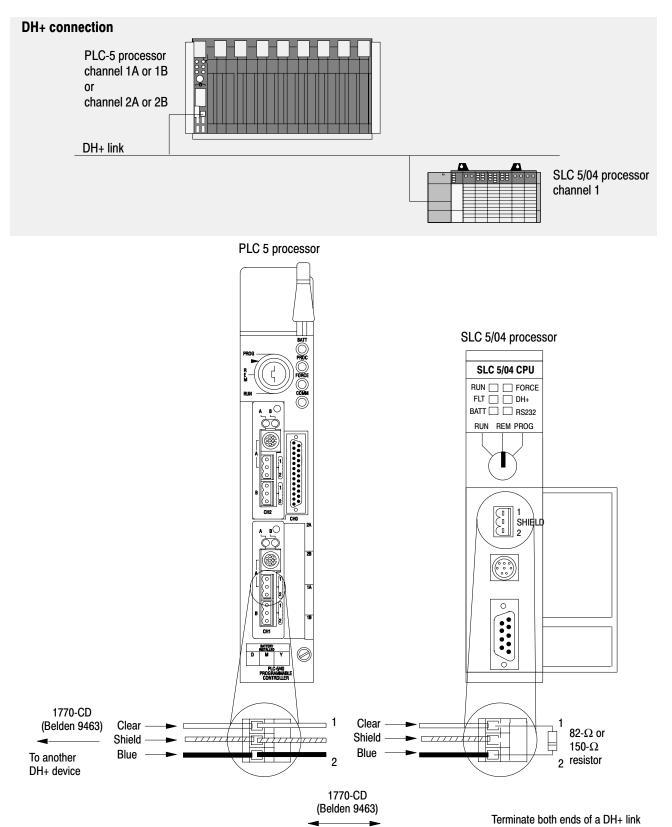

### Configuring the processors for the DH+ connection

| use your PLC-5 programming software<br>to configure PLC-5 channel 1A, 1B,<br>2A, or 2B | Cha                                                                                                   | Data Highway Plus<br>annel la Configuration                                                                          |                                                                |
|----------------------------------------------------------------------------------------|----------------------------------------------------------------------------------------------------|----------------------------------------------------------------------------------------------------|----------------------------------------------------------------|
|                                                                                        | Diagnostics file:<br>Baud Rate:<br>Global Status flag fi<br>Link ID:                                  | N14<br>57.6kB<br>.le: N12<br>0                                                                                       |                                                                |
|                                                                                        | Press a function key or er                                                                            | iter a value.                                                                                                    |                                                                |
|                                                                                        | ><br>Rem Prog Forces:None<br>Accept<br>Edits<br>F1                                                    |                                                                                                    | 5/40 File BATCHTES<br>Chan 0 Select<br>Status Option<br>F9 F10 |
|                                                                                        |                                                                                                    |                                                                                                    | )                                                              |
|                                                                                        |                                                                                                    |                                                                                                    |                                                                |
|                                                                                        |                                                                                                    |                                                                                                    |                                                                |
|                                                                                        | NNEL 0 CONFIGURATION<br>Current Communication Mo<br>System Mode Driv<br>User Mode Driv<br>Write Prote | er: DF1 FULL-DUPLEX<br>er: SHUTDOWN<br>ct: DISABLED<br>es: DISABLED<br>er: /lb<br>er: S<br>er: U<br>ut: 60 (seconds) | +                                                              |
| CHA                                                                                    | NNEL 1 CONFIGURATION<br>System Mode Driv<br>Write Drote                                               | er: DH+<br>ct: DISABLED                                                                                              |                                                                |
| E                                                                                      | dit Resource/File Owner Timeo<br>Passthru Link                                                        | ut: 60 (seconds)                                                                                                    |                                                                |
|                                                                                        | + CF                                                                                                  | HANNEL 1 SYSTEM MODE CONFIGUE                                                                                        | RATION +                                                       |
|                                                                                        | Communication Driver:                                                                                 | DH+                                                                                                    |                                                                |
|                                                                                        | Diagnostic File:<br>Baud Rate:                                                                        | RESERVED                                                                                                    |                                                                |
|                                                                                        | Node Address                                                                                          | 1 (octal)                                                                                                    |                                                                |
|                                                                                        | +                                                                                                    |                                                                                                    | +                                                              |
|                                                                                        | Press a function key                                                                                  |                                                                                                    |                                                                |
|                                                                                        | REM PROG                                                                                              |                                                                                                    |                                                                |
|                                                                                        | ACCEPT UNDO<br>EDITS EDITS<br>F1 F2                                                                   |                                                                                                    | CHANNEL SELECT<br>STATUS OPTION<br>F9 F10                      |

## **Application requirements**

You can connect a DH+ link in two ways:

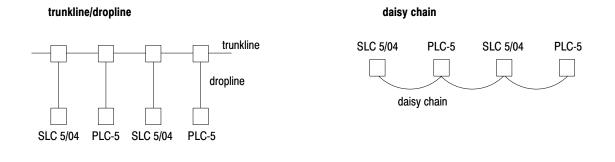

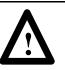

**ATTENTION:** Do not mix trunkline/dropline connections with daisy chain connections in one DH+ link.

When installing DH+ communication links **do not**:

- exceed these cable lengths:
  - trunk line-cable length—3,048 m (10,000 cable-ft)
  - drop-cable length—30.4 m (100 cable-ft)
- connect more than 64 stations on a single DH+ link

Use the 3-pin connector on the processor to connect a DH+ link. The connector's port must be configured to support a DH+ communication link.

#### **DH+ programming cables**

The communication cable you use to connect your programming terminal to the DH+ link depends on the communication card in the programming terminal.

| When you use this<br>communication card: | Use this cable:                                                              |  |
|------------------------------------------|------------------------------------------------------------------------------|--|
| 1784-KT, -KT2<br>1784-KL, -KL/B          | • 1784-CP6                                                                   |  |
|                                          | <ul> <li>1784-CP with 1784-CP7 adapter</li> </ul>                            |  |
|                                          | <ul> <li>1784-CP8 adapter</li> </ul>                                         |  |
| 1784-KTX, -KTXD                          | <ul> <li>1784-CP12 with 1784-CP7 adapter</li> </ul>                          |  |
| 1784-PCMK                                | <ul> <li>1784-PCM5 with 1784-CP7 adapter</li> </ul>                          |  |
| 1784-KL, -KL/B<br>1784-KTX, -KTXD        | <ul><li> 1784-CP8 adapter</li><li> 1784-CP12 with 1784-CP7 adapter</li></ul> |  |

## Communicating over a DH+ link

The SLC 5/04 processor accepts PLC-5 type MSG commands to read and write status, bit, timer, counter, control, integer, floating point, string, and ASCII data. The SLC 5/04 processor does not let the PLC-5 processor read from or write to input or output files due to the differences between the PLC-5 rack/group addressing structure and the SLC slot/word addressing structure.

The PLC-5 processor accepts SLC 500 peer-to-peer read and peer-to-peer write MSG commands. The PLC-5 processor does not let the SLC 5/04 processor read from or write to input or output files due to the differences between the PLC-5 rack/group addressing structure and the SLC slot/word addressing structure.

#### Additional documentation

- 1747-6.2 SLC 500 Modular Hardware Style Installation and Operation Manual
- 1785-6.1 PLC-5 Programming Software Instruction Set Reference Manual
- 1770-6.5.16 Data Highway/Data Highway Plus/DH-485 Protocol and Command Set Reference Manual

## Programming MSG instructions

#### PLC-5 MSG instructions

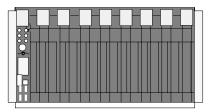

The MSG instruction transfers data in packets. Each DH+ data packet can contain as many as 120 words. If your message transfer contains more words than fit in one packet, the transfer requires more than one packet of transfer data. The more packets to transfer, the longer the transfer takes.

The PLC-5 processor can queue as many as 16 message instructions at one time – for all channels. The processor channels queue message instructions on a first-come-first-served basis.

#### SLC 5/04 MSG instructions

|   | C   |    |    |   |    |  |
|---|-----|----|----|---|----|--|
| 0 | aaa | 00 | 88 |   | 88 |  |
|   |     |    |    |   |    |  |
|   |     |    |    | - |    |  |
|   |     |    |    |   |    |  |
|   |     |    |    |   |    |  |
|   |     |    |    |   |    |  |
|   |     |    |    |   |    |  |

Data associated with a message write instruction is buffered when you enable the instruction. The SLC 5/04 processor can queue as many as 14 message instructions per channel.

If a MSG instruction is in one of the four "channel-dependent" transmission buffers and is waiting to be transmitted, its control block has status bits EN and EW set. If more than four MSG instructions for that channel are enabled at one time, a "channel dependent" overflow queue stores the MSG instruction header blocks (not the data for a MSG write) from the fifth instruction to the fourteenth.

This instruction, queued in a FIFO, order has control block status bit EN set. If more than 14 MSG instructions are enabled at one time for any one channel, control block status bit WQ is set, as there may be no room available in the overflow queue. This instruction must be re-scanned until space exists in this queue.

SLC 5/04 processors with OS401 and later support global status bits.

When the SLC 5/04 processor responds to a PLC-5 type message, the SLC processor doesn't allow any reading or writing of its input and output image table. If the SLC 5/04 processor initiates the message, it allows reading and writing of its input and output image table.

#### **Considerations when configuring MSG control blocks**

Keep these considerations in mind when configuring messages to communicate over a DH+ link between PLC-5 and SLC 5/04 processors.

- The SLC processor can only address words 0 to 255 in a PLC-5 data table.
- In an SLC 5/04 MSG instruction, the maximum number of words you can read from or write to a PLC-5 processor is 100 words.

#### SLC 5/04 MSG commands

Choose from the following MSG commands when sending MSG instructions from an SLC 5/04 processor to a PLC-5 processor. These commands simplify sending messages by eliminating the need for creating a PLC- $2^{(B)}$  compatibility file for both the PLC-5 processor and the SLC 5/04 processor.

| If you want the instruction to:  | On this type of<br>network: | Select these MSG command parameters                     |                                         |  |
|----------------------------------|-----------------------------|---------------------------------------------------------|-----------------------------------------|--|
| read data from a PLC-5 processor | local DH+                   | Type:<br>Read/Write:<br>Target Device:<br>Local/Remote: | Peer-to-Peer<br>Read<br>PLC5<br>Local   |  |
|                                  | remote DH+                  | Type:<br>Read/Write:<br>Target Device:<br>Local/Remote: | Peer-to-Peer<br>Read<br>PLC5<br>Remote  |  |
| write data to a PLC-5 processor  | local DH+                   | Type:<br>Read/Write:<br>Target Device:<br>Local/Remote: | Peer-to-Peer<br>Write<br>PLC5<br>Local  |  |
|                                  | remote DH+                  | Type:<br>Read/Write:<br>Target Device:<br>Local/Remote: | Peer-to-Peer<br>Write<br>PLC5<br>Remote |  |

Use 14 words of bit or integer data for the control block. This is the control block layout if you select a PLC-5 as the target device:

#### Control block for an SLC MSG instruction to a PLC-5 processor

| 15 14 13 12 11 10 09 08 07 06 05 04 03 02 01 00 | Word |
|-------------------------------------------------|------|
| EN ST DN ER CO EW NR TO   error code            | 0    |
| node number                                     | 1    |
| reserved for length in words                    | 2    |
| file number                                     | 3    |
| file type (S, B, T, C, R, N, O, I, MO, M1)      | 4    |
| element number                                  | 5    |
| subelement number                               | 6    |
| reserved (internal messaging bits)   WQ         | 7    |
| message timer preset                            | 8    |
| reserved (internal use only)                    | 9    |
| message timer accumulator                       | 10   |
| reserved (internal use only)                    | 11   |
| reserved (internal use only)                    | 12   |
| reserved (internal use only)                    | 13   |

#### **PLC-5 MSG commands**

Choose from the following MSG commands when sending MSG instructions from a PLC-5 processor to an SLC 5/04 processor. These MSG command types are only available with enhanced PLC-5 processors.

| If you want the instruction to:                                                                | On this type of<br>network: | Select these MSG command para                                                                     | meters:                                                                                                 |
|------------------------------------------------------------------------------------------------|-----------------------------|---------------------------------------------------------------------------------------------------|----------------------------------------------------------------------------------------------------|
| read data from an SLC processor<br>without specifying the actual word<br>length of the message | local DH+                   | Communication Command:<br>Local/Remote:<br>Local Node Address:<br>Destination Data Table Address: | PLC-5 Typed Read From SLC<br>Local<br>address of SLC processor<br>address to read in SLC data table     |
|                                                                                                | remote DH+                  | Communication Command:<br>Local/Remote:<br>Local Node Address:<br>Destination Data Table Address: | PLC-5 Typed Read From SLC<br>Remote<br>address of SLC processor<br>address to read in SLC data table    |
| write data to an SLC processor<br>without specifying the actual word<br>length of the message  | local DH+                   | Communication Command:<br>Local/Remote:<br>Local Node Address:<br>Destination Data Table Address: | PLC-5 Typed Write To SLC<br>Local<br>address of SLC processor<br>address to write to in SLC data table  |
|                                                                                                | remote DH+                  | Communication Command:<br>Local/Remote:<br>Local Node Address:<br>Destination Data Table Address: | PLC-5 Typed Write To SLC<br>Remote<br>address of SLC processor<br>address to write to in SLC data table |
| read a specific number of words of data from an SLC processor                                  | local DH+                   | Communication Command:<br>Local/Remote:<br>Local Node Address:<br>Destination Data Table Address: | SLC Typed Logical Read<br>Local<br>address of SLC processor<br>address to read in SLC data table        |
|                                                                                                | remote DH+                  | Communication Command:<br>Local/Remote:<br>Local Node Address:<br>Destination Data Table Address: | SLC Typed Logical Read<br>Remote<br>address of SLC processor<br>address to read in SLC data table       |
| write a specific number of words of data to an SLC processor                                   | local DH+                   | Communication Command:<br>Local/Remote:<br>Local Node Address:<br>Destination Data Table Address: | SLC Typed Logical Write<br>Local<br>address of SLC processor<br>address to write to in SLC data table   |
|                                                                                                | remote DH+                  | Communication Command:<br>Local/Remote:<br>Local Node Address:<br>Destination Data Table Address: | SLC Typed Logical Write<br>Remote<br>address of SLC processor<br>address to write to in SLC data table  |

When deciding how to send data through MSG instructions, keep these requirements in mind:

- The maximum message size for PLC-5 processors is 100 words (200 bytes).
- The maximum message size for SLC 5/04 processors is 112 words (224 bytes).

**Important:** The PLC5 Typed Write to SLC and PLC5 Typed Read from SLC commands are accessible only with release 5.0 and later 6200 programming software.

The MG control block is fixed at 56 words. You must use the MG control block if you send messages to an SLC processor using the SLC read and write commands, or if you send a message out any port other than channel 1A. This is the control block layout for a PLC-5 MSG instruction:

| Control block for a PL | C-5 MSG instruction |
|------------------------|---------------------|
|------------------------|---------------------|

|                                                                     | Word |
|---------------------------------------------------------------------|------|
| EN ST DN ER CO EW NR TO                                             | 0    |
| error code (.ERR)                                                   | 1    |
| requested length (.RLEN)                                            | 2    |
| done length (.DLEN)                                                 | 3    |
| modifiers (.DATA [0])                                               | 4    |
| module class   push wheel                                           | 5    |
| port ID   command type                                              | 6    |
| command   function                                                  | 7    |
| station ID (6 words)<br>.DATA [4]DATA [9]                           | 8    |
| local data table address (9 words)<br>.DATA [10]DATA [18]           | 14   |
| length remote address   parameters length                           | 23   |
| remote data table address (15 words)<br>.DATA [20] – .DATA [34]     | 24   |
| logical address of parameters file (9 words)<br>.DATA [35]DATA [43] | 39   |
| reply class reply pushwheel                                         | 48   |
| reply mailbox   spare                                               | 49   |
| port ID (6 words)<br>.DATA [46]DATA [51]                            | 50   |

**ATTENTION:** Use care when addressing PLC-5 MG.DATA structures. The information in these structures is vital to your control program. Changing MG.DATA values could severely affect the operation of your process.

## Sending SLC Typed Logical Read and Typed Logical Write commands

Follow these guidelines when programming SLC Typed Logical Read and SLC Typed Logical Write commands:

- You must use the MG data type for the MSG control block.
- The PLC-5 data table address and the destination address types should match when the data type is supported by the PLC-5 and SLC processors. If you want to send a data type that the SLC processor does not support, the SLC processor interprets that data as integer. This table maps the data types from the PLC-5 processor to the SLC processor.

| This PLC-5 data type: | Is interpreted by the SLC 5/04 processor as: | This PLC-5 data type: | Is interpreted by the SLC 5/04 processor as: |
|-----------------------|----------------------------------------------|-----------------------|----------------------------------------------|
| Binary (B)            | bit                                          | String (ST)           | string                                       |
| Integer (N)           | integer                                      | BT control (BT)       | integer                                      |
| Output (O)            | integer                                      | Timer (T)             | timer                                        |
| Input (I)             | integer                                      | Counter (C)           | counter                                      |
| Status (S)            | integer                                      | Control (R)           | control                                      |
| ASCII (A)             | ASCII                                        | Float (F)             | float                                        |
| BCD (D)               | integer                                      | MSG control (MG)      | integer                                      |
| SFC status (SC)       | integer                                      | PID control (PD       | integer                                      |

- To read/write from the SLC input, output (read only), or status file, specify an integer PLC-5 data table address and specify the address of the SLC input, output, or status file. For example, S:37 for word 37 of the SLC status file. Specify SLC input/output addresses by logical format, i.e., O:001 references slot 1.
- PLC-5 ASCII data is byte data (1/2 word) whereas, an SLC ASCII data element is one word. Therefore, if you request a PLC 5 Typed Read of 10 elements, the SLC processor sends a packet containing 20 bytes (10 words).
- PLC-5 processors allow 1000 elements per file for most data types whereas SLC processors allow 256 elements per file.

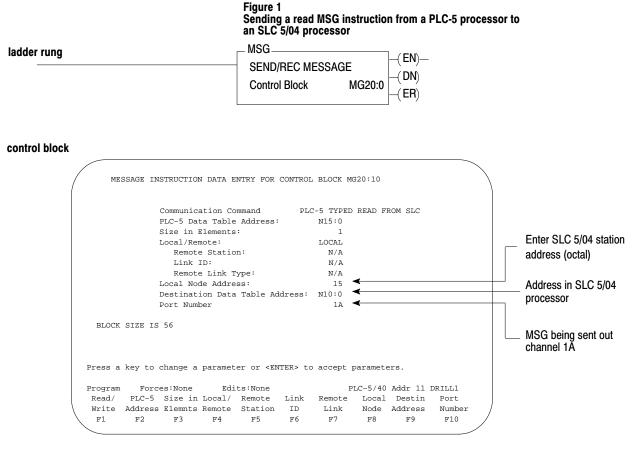

This MSG example tells the PLC-5 processor (station  $11_8$ ) to read the information from N10:0 in an SLC 5/04 processor station  $15_8$  and place the information in N15:0 in the PLC-5 processor.

Figure 2 Sending a write MSG instruction from an SLC 5/04 processor to a PLC-5 processor

| ladder rung | MSG<br>READ/WRITE MESS | SAGE    | -( EN)-        |
|-------------|------------------------|---------|----------------|
|             | TYPE PEER              | TO-PEER | ( DN)<br>( ER) |
|             | Read/Write             | WRITE   | -( <b>cn</b> ) |
|             | Target Device          | PLC-5   |                |
|             | Local/Remote           | LOCAL   |                |
|             | Control Block          | N10:0   |                |
|             | Control Block Length   | n 14    |                |

#### control block

| ~      |                   |              |        |         |            |           |     |      |
|--------|-------------------|--------------|--------|---------|------------|-----------|-----|------|
|        |                   |              |        |         |            |           |     |      |
|        | Type:             | PEER-TO-PEER |        |         |            |           |     |      |
|        | Read/Write        | WRITE        |        |         |            |           |     |      |
|        | Target Device     | PLC-5        |        | ig      | nore if t  | imed out: | 0   | TO   |
|        | Local/Remote      | LOCAL        |        |         | to be      | retried:  | 0   | NR   |
|        | Control Block     | N10:0        |        | a       | waiting ex | xecution: | 0   | EW   |
| F1     | 0 Channel:        | 1            |        |         | continu    | lous run: | 0   | CO   |
| F1     | Target Node:      | 2            |        |         |            | error:    | 0   | ER   |
|        |                   |              |        |         | messa      | age done: | 0   | DN   |
|        |                   |              |        | mes     | sage trans | smitting: | 0   | ST   |
|        |                   |              |        |         | message    | enabled:  | 0   | EN   |
| F5     | Source File Addre | ess:         | N7:0   |         | waiting fo | or queue: | 0   | WQ   |
| Fб     | Target Src/Dst F  | ile address: | N7:50  |         |            |           |     |      |
| F7     | Message Length in | n Elements:  | 10     |         |            |           |     |      |
| F8     | Message Timeout   | (seconds):   | 5      |         |            |           |     |      |
|        | ERROR CODE:       | 0            |        | contro  | l bit addı | ress: N10 | :0/ | 8    |
|        | Error Code De     | esc:         |        |         |            |           |     |      |
|        |                   |              |        |         |            |           |     |      |
| Т      | arget             | File         | Target | Message | Message    | Toggle    |     |      |
| N      | ode               | Address      | Offset | Length  | Timeout    | Bit       | Cha | nnel |
|        | Fl                | F5           | F6     | F7      | F8         | F9        |     | F10  |
|        |                   |              |        |         |            |           |     | /    |
| $\sim$ |                   |              |        |         |            |           |     |      |

The SLC 5/04 processor writes 10 elements to Target Node 2's N7 file, starting at word N7:50. The words are from the SLC integer file starting at word N7:0. If 5 seconds elapse without a reply, error bit N10:0/12 is set and error code 37h is displayed, indicating that the instruction timed out.

When you program a PLC-5 type MSG command in an SLC 5/04 processor, the source and destination data types should match. The destination type determines the number of words per element to transfer.

DH+, PLC-2, PLC, PLC-5, SLC, and SLC 5/04 are trademarks of Allen-Bradley Company, Inc.

# Rockwell Automation Allen-Bradley

Allen-Bradley, a Rockwell Automation Business, has been helping its customers improve productivity and quality for more than 90 years. We design, manufacture and support a broad range of automation products worldwide. They include logic processors, power and motion control devices, operator interfaces, sensors and a variety of software. Rockwell is one of the worlds leading technology companies.

#### Worldwide representation. -

Argentina • Australia • Austral • Bahrain • Belgium • Brazil • Bulgaria • Canada • Chile • China, PRC • Colombia • Costa Rica • Croatia • Cyprus • Czech Republic • Denmark • Ecuador • Egypt • El Salvador • Finland • France • Germany • Greece • Guatemala • Honduras • Hong Kong • Hungary • Iceland • India • Indonesia • Ireland • Israel • Italy • Jamaica • Japan • Jordan • Korea • Kuwait • Lebanon • Malaysia • Mexico • Netherlands • New Zealand • Norway • Pakistan • Peru • Philippines • Poland • Portugal • Puerto Rico • Qatar • Romania • Russia-CIS • Saudi Arabia • Singapore • Slovakia • Slovenia • South Africa, Republic • Spain • Sweden • Switzerland • Taiwan • Thailand • Turkey • United Arab Emirates • United Kingdom • United States • Uruguay • Venezuela • Yugoslavia

Allen-Bradley Headquarters, 1201 South Second Street, Milwaukee, WI 53204 USA, Tel: (1) 414 382-2000 Fax: (1) 414 382-4444